# Your "TO DO" List in PeopleSoft

The Admissions and Financial Aid Office communicate to students by placing "To Do" list items in the Student Center in PeopleSoft. Items placed on the "To Do" list are often required before the student can move along in the Financial Aid Process. This guide is designed to help students navigate the "To Do" list, which is located in the Student Center.

- Log into th[e Student Portal](http://www.csum.edu/cas/login?service=https%3A%2F%2Fwww.csum.edu%2Fc%2Fportal%2Flogin)
- Once you have logged in, click on the PeopleSoft icon located on the left hand sidethat will bring you to your Student Center

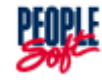

### **TIPStudent Center In addition to displaying your "To Do" list items,**  Academics SEARCH FOR CLASSES **the Student Center is Bo**Deadlines & url My Class Schedule This Week's Schedule **where you can see your**   $\overline{\phantom{a}}$  Holds Class Schedule other academic... v (>> **class schedule, access**  TuTh 7:00AM -.<br>No Holds B DL 240-1<br>LEC (1150)  $7:50AM$ Traum<br>Technology Center<br>(Room 146) **your student account and**  Fr 2:30PM - 4:20PM<br>Simulator Center<br>(Room 135) B DL 240L-7<br>LAB (1172) **find out how much you**  14-15 Parent Income Verif. MoWe 2:30PM -<br>3:45PM **owe, access your**  14-15 Student Income Verif.  $\begin{array}{|c|c|}\hline \mathbf{B} & \mathbf{E} & \text{110-2} \\ \hline \text{LEC (1175)} & \text{110-2} & \hline \end{array}$ Classroom Building 14-15 Verif, of Household Size **financial aid, among**  (Room 102) 2013 Parent Tax Transcript MoWeFr 1:30PM -2013 Student Tax Transcript B C EGL 200-1 2:20PM **other things.**  Classroom Building<br>(Room 102) MoWeFr 10:00AM -MOWERT 10:00AM -<br>10:50AM<br>Classroom Building<br>(Room 201) **B B COV** 200-1  $\overline{\phantom{a}}$  Advisor MoWe 7:00PM **Program Advisor B D NAU 205-1** 8:15PM Classroom Building Kelly Keelhauler (Room 201) MoWeFr 8:00AM -NAU 310-1 8:50AM E. Classroom Building<br>(Room 201) details  $\mathbb{P}$ Th 8:00AM -B 图 NAU 310L-2 9:50AM<br>Technology Center LAB (1221)  $\overline{\phantom{x}}$  CMA Resources (Room 103) weekly schedule b Cal Maritime website Moodle iLearn BookNow  $\overline{\phantom{a}}$  Finances  $\overline{\mathbf{v}}$  Financial Matters . **My Account Account Summary Account Inquiry**<br>**Enroll In Direct** Make a Payment You owe 3,500.00. Federal Student Aid Deposit . Due Now 3,500.00 Stafford Loan Counseling **Financial Aid Euture Due**  $0.00$ **View Financial Aid** \*\* You have a past due balance of 3,500.00. \*\*  $\overline{\mathbf{v}}$  More Resources Currency used is US Dollar. Get Your 1098T!  $\blacktriangledown$ other financial... Voter Registration<br>National Student Clearinghouse \*Important Student Fee Information

### **Student Center**

# Your "TO DO" List in PeopleSoft

**Student Center** 

The "To Do" List is located on the right of the Student Center. It displays a brief description of what is needed. To find out more detail, click on MORE.

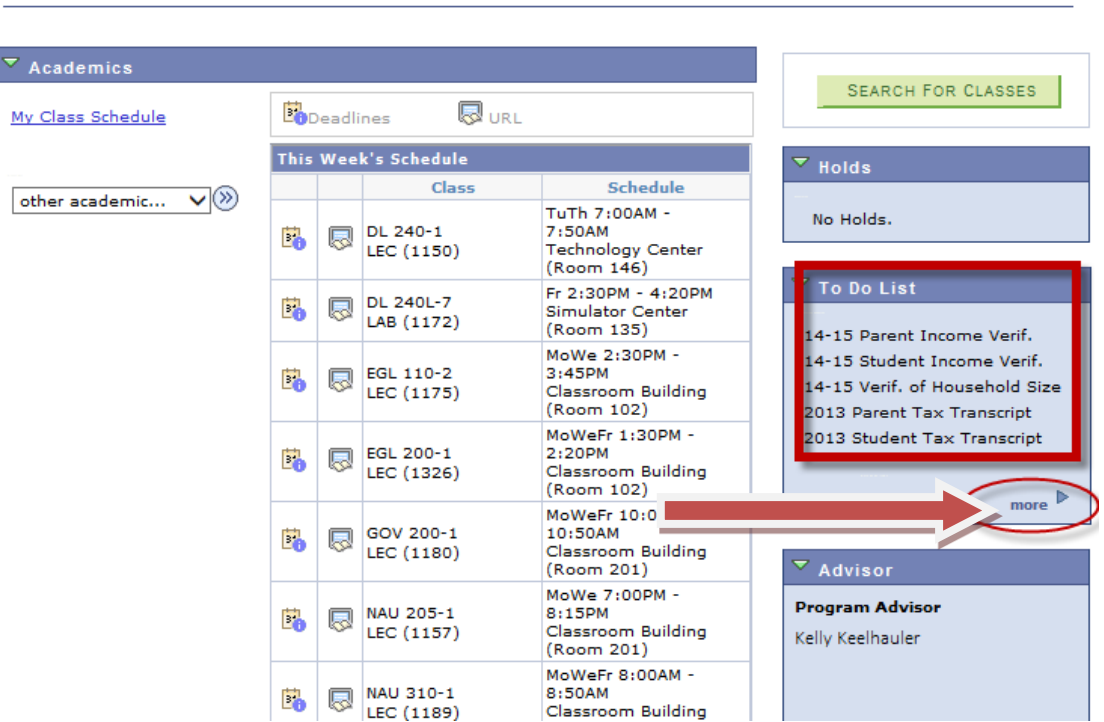

Here, you will find more detail as to what campus offices are requesting, including the due date and the office requesting the item.

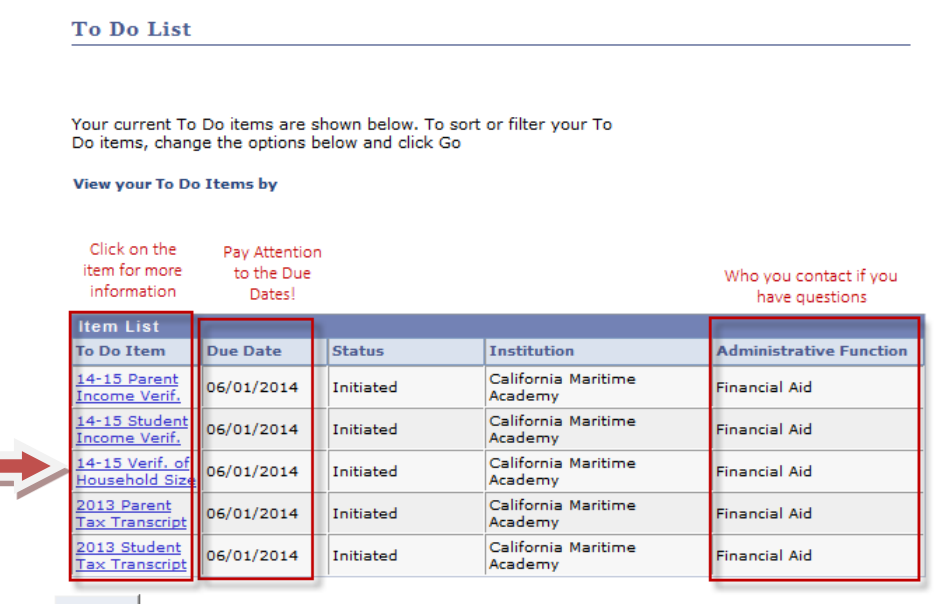

Click on the individual item for more detail.

### Your "TO DO" List in PeopleSoft

**To Do Item Detail** 14-15 Verif. of Household Size Item  $2015$ **Aid Year:** Contact Academic Institution: California Maritime Academy **Administrative Function:** Financial Aid **Due Date:** 06/01/2014 Due Date **Contact:** Email Link **Description** Description of what is needed You must submit the 2014-15 Verification of Household Size Form to confirm the Tournal system in the 2014. To vermication of into service in the constant of the shaded size and number of college students you reported on your FAFSA. Navigate to<br>the Financial Aid Forms page on the Cal Maritime Financia form. Return **OUR WERSITE:** https://www.csum.edu/web/financial-aid/financial-aid-forms

To Do List

The item details provides you with the item being requested, the due date, the office requesting the action, and an in depth description on how the requirement can be fulfilled.

When you have completed all your "To Do" items and the requesting offices received/processed the information, the items will disappear from the Student Center.

Be sure to check your "To Do" list often to ensure that you are not missing anything!